## Braindump2go Shares the Newly Changed Microsoft 70-662 Exam Questions By Microsoft 70-662 Official Exam Centre (211-220)

MICROSOFT NEWS: 70-662 Exam Questions has been Updated Today! Get Latest 70-662 VCE and 70-662 PDF Instantly! Welcome to Download the Newest Braindump2go 70-662 VCE&70-662 PDF Dumps:

http://www.braindump2go.com/70-662.html (507 Q&As) 2015 New Updated 70-662 Exam Dumps Questions and Answers are all from Microsoft Official Exam Center! Some new questions added into this new released 70-662 Dumps! Download 70-662 Exam Dumps Full Version Now and Pass one time! Exam Code: 70-662Exam Name TS: Microsoft Exchange Server 2010, Configuring Certification Provider: MicrosoftCorresponding Certifications: MCITP, MCITP: Enterprise Messaging Administrator on Exchange 2010, MCTS, MCTS: Microsoft Exchange Server 2010, Configuring 70-662 Dumps, 70-662 PDF, 70-662 PDF eBook, 70-662 Braindump, 70-662 Study Guide, 70-662 Book, 70-662 Practice Test, 70-662 Dumps PDF, 70-662 VCE, 70-662 VCE Dumps, 70-662 Valid Dumps, 70-662 Exam Questions Free, 70-662 Dumps, 70-662 Free Dumps, 70-662 Questions and Answers Free, 70-662 Braindump PDF,70-662 Braindump VCE,70-662 Preparation TS: Microsoft Exchange Server 2010, Configuring: 70-662

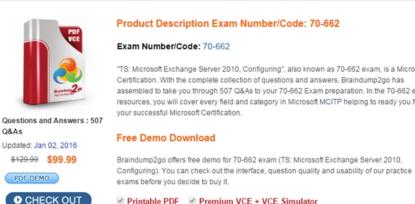

QUESTION 211You have an Exchange organization named nwtraders.com. All servers in the organization have Exchange Server 2010 Service Pack 1 (SP1) installed. Your company acquires another company named Contoso, Ltd. You plan to create new mailboxes for each user from Contoso. You need to ensure that each new mailbox can receive e-mail messages sent to contoso.com. Which two objects should you create? (Each correct answer presents part of the solution. Choose two.) A. an accepted domainB. a Receive connectorC. an organizational relationshipD. an e-mail address policyE. a Remote domain Answer: ADExplanation: An accepted domain is any SMTP namespace for which a Microsoft Exchange organization sends or receives e-mail. Accepted domains include those domains for which the Exchange organization is authoritative. An Exchange organization is authoritative when it handles mail delivery for recipients in the accepted domain. Accepted domains also include domains for which the Exchange organization receives mail and then relays it to an e-mail server that's outside the Active Directory forest for delivery to the recipient. You must configure an accepted domain before that SMTP address space can be used in an email address policy. When you create an accepted domain, you can use a wildcard character (\*) in the address space to indicate that all subdomains of the SMTP address space are also accepted by the Exchange organization. For example, to configure Contoso.com and all its subdomains as accepted domains, enter \*. Contoso.com as the SMTP address space. The accepted domain entries are automatically available for use in an e-mail address policy. If you delete an accepted domain that's used in an e-mail address policy, the policy is no longer valid, and recipients with e-mail addresses in that SMTP domain will be unable to send or receive e-mail.

http://technet.microsoft.com/en-us/library/bb124423 QUESTION 212Your company has a main office and five branch offices. Each office is configured as a separate Active Directory site. You have an Exchange organization. All servers in the organization have Exchange Server 2010 Service Pack 1 (SP1) installed. The organization contains one Hub Transport server in each site and an Edge Transport server in the main office site. You add a disclaimer to all internal and external e-mail messages sent by users in the company. You discover that the e-mail messages sent from one of the branch offices do not include the disclaimer. You need to ensure that all e-mail messages include the disclaimer. What should you do? A. Force Active Directory replication on the branch office domain controllers.B. Restart the Microsoft Exchange System Attendant.C. Modify the cache settings of the branch office Hub Transport servers.D. Export all transport rules from the Hub Transport server in the main office. Import the transport rules in

the branch office Hub Transport server. Answer: AExplanation:Replication of transport rules across an organization depends on Active Directory replication. Replication time between Active Directory domain controllers varies depending on the number of sites in the organization, slow links, and other factors outside the control of Exchange. When you configure transport rules in your organization, make sure that you consider replication delays. http://technet.microsoft.com/en-us/library/bb124703.aspx#TRR QUESTION 213You have an Exchange organization. All servers in the organization have Exchange Server 2010 Service Pack 1 (SP1) installed. All servers run Windows Server 2008 R2. The organization contains Mailbox servers, Client Access servers, and Hub Transport servers only. You need to identify which user accounts are associated with the largest mailboxes in the organization. What should you do? A. Run the Set-AdminAuditLogConfig cmdlet.B. Run the Get-MailboxStatistics cmdlet.C. Run the Set-EventLogLevel cmdlet.D. Run the Exchange Server User Monitor (ExMon).E. Enable SMTP protocol logging.F. Run the Get-MailboxFolderStatistics cmdlet.G. Run the Get-User cmdlet.H. Run the Exchange Best Practices Analyzer.I. Modify the Server Diagnostic Logging Properties.J. Modify the Log Settings from the properties of the Hub Transport server.K. Review the Application event log.L. Review the connectivity logs. Answer: BExplanation:Get-MailboxStatistics-database "mdb01" | ft DisplayName, TotalItemSize, ItemCount QUESTION 214You have a hosted Exchange organization that contains 10,000 mailboxes. All servers in the organization have Exchange Server 2010 Service Pack 1 (SP1) installed. You need to retrieve the following information for the organization: - The IP addresses of all client connections - The network latency for all MAPI connections - The version of Microsoft Outlook that is used to access all of the mailboxes What should you use? A. the Microsoft Exchange Server User Monitor (ExMon)B. the Test-LogonStatistics cmdletC. the Test-MAPIConnectivity cmdletD. the Remote Connectivity Analyzer Answer: AExplanation: Use the Microsoft Exchange Server User Monitor to gather real-time data to better understand current client usage patterns, and to plan for future work. Administrators can view several items, including IP addresses used by clients, versions and modes of Microsoft Office Outlook, and resources such as CPU usage, server-side processor latency, and total latency for network and processing. Works with Microsoft Exchange Server 2000, 2003, 2007 and 2010.

## 

QUESTION 215You have an Exchange organization. All servers in the organization have Exchange Server 2010 Service Pack 1 (SP1) installed. You need to identify why a remote SMTP server rejects e-mail sent from the organization. What should you do? A. Modify the connectivity log settings on the Transport server, and then review the connectivity logs.B. Modify the message tracking settings on the Transport server, and then review the message tracking logs.C. Modify the diagnostic logging level on the MSExchangeTransportService object, and then review the Application event log.D. Modify the protocol logging level on the Send connectors, and then review the protocol logs. Answer: DExplanation:How to Use Shell to Enable or Disable Protocol Logging on Receive Connector In the below example, we have enabled protocol logging level for the Receive connector "Connection from Techpeoples.net". Set-ReceiveConnector -Connection from Techpeoples.net-ProtocolLoggingLevel Verbose.

How to Use Shell to Enable or Disable Protocol Logging on Send Connector In the below example, we have enabled protocol logging level for the Send connector "Connection from Techpeoples.net". Set-SendConnector-Connection from Techpeoples.net -ProtocolLoggingLevel Verbose

Default HO-EX2010-MB1

Specify the FQDN this connector will provide in re HO-EX2010-MB1. exchanges erver pro.net

Protocol logging level:

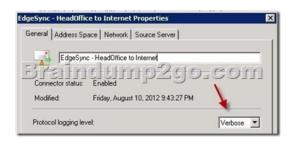

Protocol logging records the SMTP conversations that occur between email servers as part of message delivery. These SMTP conversations occur on Send connectors and Receive connectors configured on servers running Microsoft Exchange Server 2010 that have the Hub Transport server role or the Edge Transport server role installed. You can use protocol logging to diagnose mail flow problems.Reference: http://technet.microsoft.com/en-us/library/bb124531.aspx QUESTION 216You have an Exchange organization. All servers in the organization have Exchange Server 2010 Service Pack 1 (SP1) installed. All servers run Windows Server 2008 R2. The organization contains Mailbox servers, Client Access servers, and Hub Transport servers only. You need to ensure that you can review any changes made by administrators to the Exchange configuration. The solution must identify which administrator performed each change. What should you do? A. Modify the Log Settings from the properties of the Hub Transport server.B. Run the Get-User cmdlet.C. Enable SMTP protocol logging.D. Run the Get-MailboxFolderStatistics cmdlet.E. Run the Set-EventLogLevel cmdlet.F. Run the Get-MailboxStatistics cmdlet.G. Run the Exchange Best Practices Analyzer.H. Run the Set-AdminAuditLogConfig cmdlet.I. Review the Application event log.J. Review the connectivity logs.K. Modify the Server Diagnostic Logging Properties.L. Run the Exchange Server User Monitor (ExMon). Answer: HExplanation: To configure the cmdlet auditing list, you need to run Set-AdminAuditLogConfig-AdminAuditLogCmdlets followed by the cmdlet name to be audited. For instance, to audit cmdlets that contain the keyword "mailbox" within the cmdlet name, run: Reference: http://technet.microsoft.com/en-us/library/dd335109.aspxhttp://technet.microsoft.com/en-us/library/dd298169.aspx http://www.exchangeinbox.com/article.aspx?i=151 QUESTION 217You have an Exchange organization. All servers in the organization have Exchange Server 2010 Service Pack 1 (SP1) installed. You need to ensure that an administrator can recover hard-deleted e-mail messages from a user's mailbox indefinitely. What should you do? A. From the Exchange Management Shell, run the Export-Mailbox cmdlet.B. Create a managed custom folder and managed content settings.C. From the Exchange Management Shell, run Set-Mailbox Database-umpster Statistics \$true.D. From the properties of the mailbox, enable litigation hold. E. From the properties of the mailbox database, select the This database can be overwritten by a restore check box.F. From the Exchange Management Shell, run the New-MailboxSearch cmdlet.G. From the properties of the mailbox database, modify the Deletion Settings.H. From the Exchange Management Shell, run the New-MailboxExportRequest cmdlet.I. Create a retention policy and a retention tag.J. From the properties of the mailbox, enable single item recovery.K. From the properties of the mailbox database, modify the maintenance schedule.L. From the properties of the mailbox, enable retention hold.M. From the X properties of a Mailbox server, modify the System Settings. Answer: DExplanation:

✓ Apply Retention Policy
Default Archive Policy

Halt Retention Policy during this period

QUESTION 218You have an Exchange organization. All servers in the organization have Exchange Server 2010 Service Pack 1 (SP1) installed. Your company acquires a new Internet domain name. You need to ensure that all users can receive e-mail messages sent to the new domain name. Which two actions should you perform? (Each correct answer presents part of the solution. Choose

Browse

Cancel

14:50:52

two.) A. Modify the properties of the default Receive connector.B. Create an External Relay accepted domain.C. Generate a new Exchange certificate that contains the new domain name.D. Modify the e-mail address policy.E. Create an Authoritative accepted domain. Answer: DE QUESTION 219You have an Exchange organization. All servers in the organization have Exchange Server 2010 Service Pack 1 (SP1) installed. You need to ensure that a user can use a .pst file to access all of the e-mail messages in a mailbox stored in a recovery database. What should you do? A. From the Exchange Management Shell, run the New-MailboxExportRequest cmdlet.B. Create a retention policy and rentention tag.C. From the properties of the mailbox database, select the This database can be overwritten by a restore check box.D. From the properties of the mailbox, enable single item recovery.E. From the properties of the mailbox server, modify the System Settings.F. From the Exchange Management Shell, run the Export-Mailbox cmdlet.G. From the properties of the mailbox database, modify the maintenance schedule.H. From the properties of the mailbox, enable retention hold. I. From the properties of the mailbox database, modify the Deletion Settings. J. From the Exchange Management Shell, run Set-Mailbox Database - Dumpster Statistics \$true.K. Create a managed custom folder and managed content settings.L. From the Exchange Management Shell, run the New-MailboxSearch cmdlet.M. From the properties of the mailbox, enable litigation hold. Answer: AExplanation:Reference: http://technet.microsoft.com/en-us/library/ff459227.aspx QUESTION 220You deploy a new Exchange organization. All servers in the organization have Exchange Server 2010 Service Pack 1 (SP1) installed. The organization contains three Mailbox servers. Each Mailbox server is located in a separate datacenter. You create a public folder named Public1. You need to ensure that a copy of Public1 is stored in each datacenter. Which two actions should you perform? (Each correct answer presents part of the solution. Choose two.) A. From the Exchange Management Console, create a database availability group (DAG).B. From the Exchange Management Shell, run the Update-PublicFolder cmdlet.C. From the Public Folder Management Console, modify the properties of Public 1.D. From the Exchange Management Console, create a public folder database on all of the Mailbox servers.E. From the Exchange Management Console, add each of the Mailbox servers to a database availability group (DAG). Answer: CD For those who feel the overwhelming anxiety before their 70-662 exam, Braindump2go Latest updated 70-662 Exam Dumps will help you Pass 100% in a short time preparation! 70-662 Exam Dumps PDF & VCE Full Version Instant Download!

TS: Microsoft Exchange Server 2

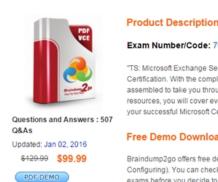

CHECK OUT

exams before you decide to

Printable PDF
Pr

FREE DOWNLOAD: NEW UPDATED 70-662 PDF Dumps &70-662 VCE Dumps from Braindump2go: http://www.braindump2go.com/70-662.html 507 Q&As)